SA0204-B Printed in China HA310975-1

# 取下和装上计算器保护壳

Ck

• 取下保护壳 握住保护壳的上部并将机体从下面抽出。

• 装上保护壳 握住保护壳的上部并将机体从下面装入。

在将机体装入保护壳时, 请务必将显示屏的一端先装 入而不要将键盘的一端先装入。

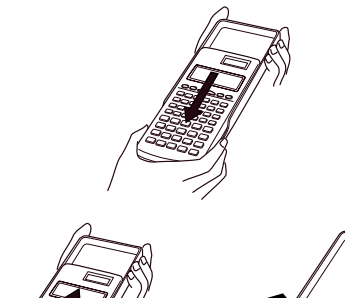

此標記表示若無視所述的注意事項即會有發生傷人 及财物捐坏的危险

## 安全注意事項

在使用本計算器前﹐務請詳細閱讀下述安全注意事 项。务请将本用户说明书存放在易于取阅的地方以便日后 隨時查用-

# 注意

- 注意在安装计算器的电池时,电池的正极 ⊕及负极 <sup>l</sup> 的方向務須放置正確-
- 

• 若打算长期不使用计算器, 务须将电池取出。 • 務請只使用本用戶說明書中所指定的電池-

#### 计算器的废弃处理

## 電池

- 由计算器中取出电池后, 务须将其存放在儿童无法触 及的地方, 防止被意外吞食。
- 切勿让儿童触摸电池。万一被吞食,请立即求医救 治- ● 切勿对电池充电、亦不要分解电池或使电池短路。更
- 不可直接加熱及焚燒電池- • 使用电池不当会使电池泄漏酸性液体, 其会损坏周围
- 零件及有可能造成火灾及作

您可同时检查计算式及其计算结果。 第一行顯示計算式-第二行顯示計算結果-

# 注意事項

- 在首次使用本计算器前, 务请按位于本机背后的 P 钮。 • 即使運作正常﹐fx-350TL 型計算器也必須至少每 3 年更
- 換一次電池-而 fx-82TL 型計算器則須每 2 年更換一次電 池-电量耗尽的电池会泄漏液体,使计算器造成损坏及出
- 现故障。因此切勿将电量耗尽的电池留放在计算器内。 • 本机所附带的电池在出厂后的搬运、保管过程中会有轻微
- 的电源消耗。因此, 其寿命可能会比正常的电池寿命要 短-
- 如果电池的电力过低,存储器的内容将会发生错误或完全 消失。因此,对于所有重要的数据,请务必另作记录。 • 避免在溫度極端的環境中使用及保管計算器-
- 低温会使显示画面的反应变得缓慢迟钝或完全无法显 亦会缩短电池的使用寿命。此外,应避免计算器受到 太阳的直接照射, 亦不要将其放置在诸如窗边, 发热器的 附近等任何会造成高温的地方。高温会使本机机壳褪色或 變形及會損壞內部電路-
- 避免在高湿度及多灰尘的地方使用及存放本机。 注意切勿將計算器放置在容易觸水受潮的地方或高濕 度及多灰尘的环境中。因如此会损坏本机的内部电路。 • 切勿使计算器掉落或受其他强烈的撞击。
- 切勿扭拧及弯曲计算器的机身。 、<br>避免将计算器放入裤袋及其他紧身衣裤中携带, 因如 此会有扭拧及弯曲计算器的危险。
- 切勿拆卸計算器-
- 切勿用圆珠笔或其他尖细的物体按戳计算器的操作键。 • 请使用一块干的软布清洁计算器的外表。 若計算器的外表甚為骯髒﹐請使用一塊浸有中性家用
- 洗洁剂及水的软布擦拭。注意在擦拭前须将多余的水分拧 干。切勿使用稀释剂、汽油或其他挥发性溶剂清洁计算 器。因如此会擦除计算器上的印字及损坏机壳。

## 双行显示屏

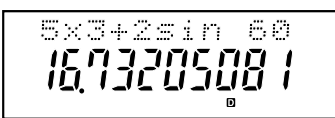

- 注意 .
- 计算模式指示符会显示于画面的底行。 •普通计算 (COMP)、标准差计算 (SD) 和回归计算 (REG) 模式可以和角度单位模式一起使用。
- 每進行一項計算前﹐務必檢查計算器目前的計算模式 (SD, REG, COMP) 及角度單位模式 (DEG, RAD, GRA)-

#### ■输入限度

● 用以储存计算程序的存储区可储存 79"步"。当输入至<br> 第 73 步时,光标即会由"\_" 变为"■" 表示存储容量 所剩无几。若仍需要作更多的输入,请将计算分为 2 个 部分或多个部分进行。

### ■ 输入时的错误修正

- 用 和 ▶ 键将光标移到您要修正的位置。
- 按 回 键消除目前光标所在位置的数字或函数。
- ●按 键,光标会变为"[.]",表示已进入插入状 態-在此插入狀態下輸入的字符將會被插入到光標目前的 位置-
- 按 ■、▶、 , 或 键, 将光标从插入返回到 普通狀態-

#### ■再表示功能

- 按 图 或 3 键即可在显示画面中调出最后所作的计算。 您可更改计算式的内容并重新执行计算。
- 按 KB 键不会清除再表示存储器中的内容,因此您即使按 了LG 键之后仍可将之前最后的计算结果调出。

## ■答案存储器

- 每当您在输入数值或算式后按 键, 计算结果即会自动 存入答案存储器中的。按 [48] 键即可显示答案存储器中的内 容-
- 答案存储器可储存 12 位数的尾数及 2 位数的指数。 ● 若进行上述键操作后所得出的计算结果为一错误 (ERROR)时, 答案存储器中的值则不会更新。

- 切勿焚烧处理本计算器。因部分零件有可能会突然发 **生爆炸而导致火灾及伤人事故的危险。**
- 在本說明書中所示的計算器顯示畫面及圖解(鍵的標 记)只作解说使用, 其会与计算器的实际画面内容略 有不同-
- 本說明書中的內容若有更改﹐恕不另行通知-
- CASIO Computer Co., Ltd. 对于任何人因购买或使用 这些产品所导致的或相关的任何损失。如特殊性的。 附帶性的﹑偶然性的﹐或結果性的損失一概不負責 任。CASIO Computer Co., Ltd. 对于第三者因使用这 些产品所提出的任何种类的索赔一概不负责任。
- 每开始一项新的计算、改变计算状态或关闭电源时都会将 再表示存儲器清除-

#### ■ 错误指示器

● 在出现计算错误时, 按 图 或 3 键光标即会停留在错误 出現的位置上-

#### ■ 指数显示形式

本计算器最多能显示10 位数。大于10 位数时显示屏 即会自动以指数记法显示。对于小数,您可在两种形式中 选一种, 以指定指数形式在什么时候被采用。按 Mooel Mooel Mooel 311 (或 2) 键即可选择 NORM 1 或 NORM 2 形式。

- 采用 NORM 2 时, 对大于10 位的整数及小数位数多
- 於 9 位的小數﹐指數記法將被自動採用-

• 本使用說明書中的所有範例均以 NORM 1 形式表示計算 结果。

• 范例 2: 求 880 的百分之几为 660。

• 数值可直接输入存储器,可与存储器中的数值相加,亦可 由存储器中减去数值。独立存储器便于在计算累积总和时 使用-

80.

 $1.5 - 08$ 

•独立存储器与变量 M 所使用的存储区相同 ●若要清除独立存储器中的数值, 键入 Mai ■ 或 ①  $[ST0]$   $[M]$  即可。

# 計算前的準備

# ■模式

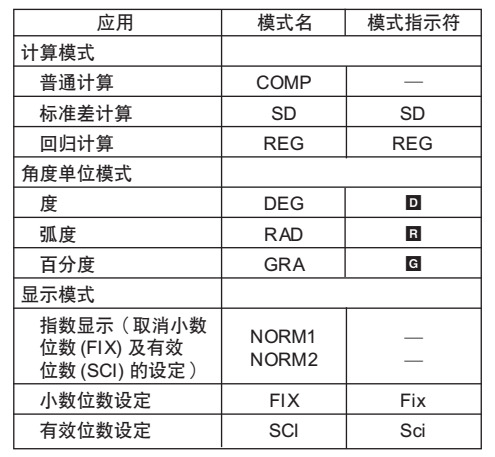

- 使用 COMP 模式進行分數計算-
- 当分数的数位总和(整数 + 分子 + 分母 + 分号 )超过 10 位數時﹐本計算器即會自動以小數的形式顯示此數 值-
- 4 5 2 ● 范例1: <del>\_。</del>+1 2  $a\%$  3  $\Box$  1  $a\%$  4  $a\%$  5  $\Box$  $2 - 7 - 15.$

•范例2: <del>1</del> +1.6 2

- $1$   $a$ <sup>2</sup> $2$  **c**  $1.6$  **e**
- 分数/小数混合计算的结果会以小数表示

#### ■ 将小数形式变换为分数形式

- 将分数形式变换为小数形式
- 範例:↔ 0.5 (分數 ↔ 小數) 1 2

科學函數計算 • 使用 COMP 模式進行科學函數計算-  $\bullet \pi = 3.14159265359$ ■三角函数/反三角函数 • 范例 1: sin63°52'41"  $[MODE]$   $\boxed{1}$   $\rightarrow$  " $D$ "  $\boxed{\sin}$  63  $\cdots$  52  $\cdots$  41  $\cdots$   $\boxed{\cdots}$ • 范例2:cos  $\left(\frac{\pi}{3}$ rad $\right)$  $[MODE]$   $[2] \rightarrow "B"$  $cos$   $\Box$   $sin$   $\pi$   $\div$  3  $\Box$   $\Box$ • 范例  $3:$   $\cos^{-1}$  $[MODE]$   $[2] \rightarrow "B$  $\sqrt{\frac{SH}{R}}$   $\boxed{\text{cos}^3}$   $\boxed{\bigcup \bigvee}$  2  $\boxed{2}$  2  $\boxed{1}$   $\boxed{3}$  $\overline{Ans}$   $\overline{~~}$   $\overline{snr}$   $\overline{~~}$   $\overline{~~}$ ● 范例4:tan <sup>–1</sup>0.741  $[MODE]$  $[MODE]$  $[1]$   $\rightarrow$   $``D"$  $\overline{\text{SHIFT}}$   $\overline{\text{tan}^3}$  0.741 0.897859012 R 2 2 π 4 0.500 0.785398163<br>**D** 0.2500 36.53844577<br>**®** ■ 双曲函数/反双曲函数 • 範例 1:sinh 3.6  $\boxed{mp}$  sin 3.6  $\boxed{ }$  18.28545536 ● 范例2:sinh<sup>-1</sup> 30  $\boxed{\frac{M}{M}}$  SHIFT  $\boxed{\sin^3}$  30  $\boxed{4.094622224}$ ■ 角度单位变换 • 请按 图 图 键在显示屏上调出以下菜单 • 按[1], [2], 或[3] 键选择显示数值所对应的角度单位。 • 範例:將 4.25 弧度變換為度-D R G<br>1 2 3 D<sub>R</sub>

**E** 

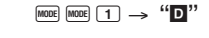

■常用

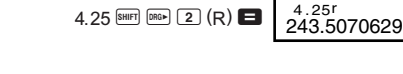

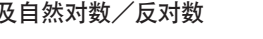

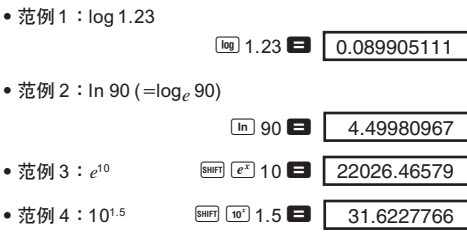

16.

1023. 1728.

 $12.$ 

40320.

0.664

#### • NORM 1

采用 NORM 1 时, 对大于 10 位的整数及小数位数多 于 2 位的小数, 指数记法将被自动采用。

- 范例 5:24 2  $\boxed{x^3}$  4  $\boxed{=}$
- ■平方根﹑立方根﹑方根﹑平方﹑立方﹑ 倒數﹑階乘﹑隨機數和圓周率(π)

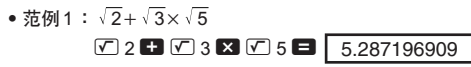

 $\triangledown$  5 +  $\triangledown$   $\ominus$  27 =  $-1.290024053$ • 范例2: $\sqrt[3]{5} + \sqrt[3]{-27}$ 

● 范例4:123+30<sup>2</sup>

#### • NORM 2

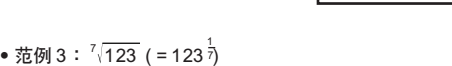

123  $\mathbf{H}$  30  $\mathbf{x}$ <sup>2</sup>  $\mathbf{H}$ 

1.988647795

 $\frac{1}{3} - \frac{1}{4}$ 1

• 范例 7:8! 8  $\frac{8 \text{ H}}{2}$  8  $\frac{8 \text{ H}}{2}$  8  $\frac{1}{2}$ 

 $\Box$  3  $\mathbb{R}$   $\Box$  4  $\mathbb{R}$   $\Box$   $\mathbb{R}$   $\Box$ 

• 范例 8: 在 0.000 与 0.999 之间产生一个随机数。

•范例 9:3 $\pi$  3  $\frac{\text{SMEF}}{\pi}$  3  $\boxed{9.424777961}$ 

 $\boxed{\mathsf{SHIFT}}$   $\boxed{\mathsf{Rank}}$ 

## 基本計算

• 進行基本計算時使用 COMP 模式-

## • 范例 $1:3\times(5\times10^{-9})$

 $3 \times \bigcirc 5$  BP  $\bigcirc$  9  $\bigcirc$   $\blacksquare$ 

● 范例2:5×(9+7)

 $5 \times \text{C}$  + 7  $\text{D}$ 

## ● 等号 ■ 前的 □ 键操作均可省略。

## 存儲器計算

*fx-82TL fx-350TL* 用戶說明書. . . . . . . . . . . . . . . . . . . 

## ■ 独立存储器

. . . . . . . . . . . . . . . . . . . . 

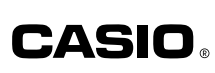

#### • 範例:

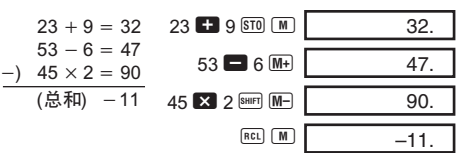

# ■ 变量

• 本机备有9个变量(A 至 F, M, X 及 Y), 可用以储存 数据、常数、计算结果及其他数值。 • 用下述操作可删除赋予全部 9 个变量的数据: [SHET] [McI]

- $\blacksquare$ • 用下述操作可删除赋予某个变量的数据:  $\overline{10}$   $\overline{50}$   $\overline{A}$   $\overline{b}$
- 操作將刪除賦予變量 A 的數據-• 范例:  $193.2 \div 23 = 8.4$
- $193.2 \div 28 = 6.9$

```
193.2 \overline{SD} \overline{A} \overline{B} 23 \overline{E}APHA A A 28 B8.4
                                                         6.9
```
## 分數計算

#### ■分数计算

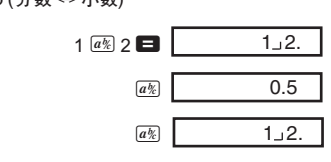

 $2.1$ 

 $11 \cup 4.$ 

40

# 百分比計算

- 使用 COMP 模式進行百分比計算-
- 範例 1:計算 1500 的 12%-

 $1500$   $\overline{\mathbf{X}}$   $12$   $\overline{\mathbf{S}}$   $\overline{\mathbf{W}}$   $\overline{\mathbf{W}}$ 

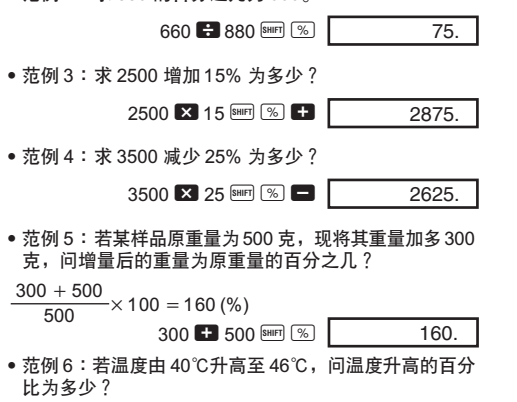

$$
\frac{46-40}{40} \times 100 = 15\,\%
$$
\n
$$
46 \blacksquare 40 \stackrel{\text{Suff}}{=} 40 \frac{\text{Suff}}{\text{Suff}} \boxed{\text{S}} \boxed{\text{Suff}} \boxed{15.}
$$

180.

3 ● 范例: 2.75 → 2  $\frac{3}{4}$  2.75 ■  $\boxed{a\%}$  $2 \cup 3 \cup 4$ . 2.75

 $SHIFT$   $d/c$ 

• 範例 6:

• 范例 5:12<sup>3</sup> 12  $\overline{x}$ <sup>3</sup>

例(每次產生的結果不同)

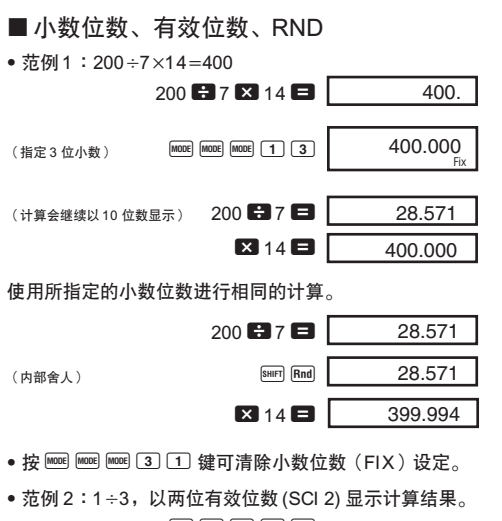

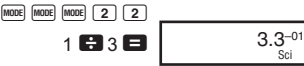

• 按  $\boxed{\text{more}}$   $\boxed{\text{more}}$   $\boxed{3}$  $\boxed{1}$  键可清除有效位数  $\boxed{\text{SC}}$ ) 设定

• 線性回歸

线性回归公式为:*y* = A + B*x*。

• 範例:大氣壓:氣溫

56.088<sup>03</sup>

## 進入回歸 (REG) 模式(線性回歸)

 $MODE$  3 1 **SHFT ScI ■ (清除存储器内容)** 

 $10 \overline{9} 1003 \overline{p}$  15  $\overline{9} 1005 \overline{p}$ 

- 二次回歸
- 二次回歸的回歸公式是:
- *y* = A + B*x* +C*x*<sup>2</sup>
- 請按照以下的鍵操作順序輸入數據- < $x$  数据>  $\boxed{•}$  < $y$  数据>  $\boxed{01}$

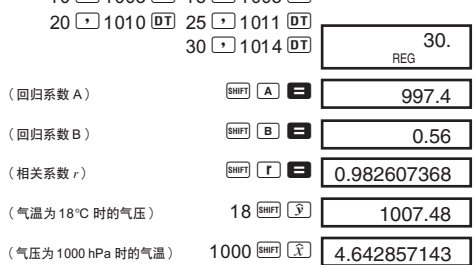

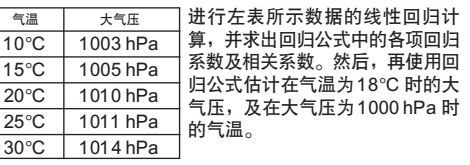

進入回歸 (REG) 模式(二次回歸)  $MODE$  3  $F$  3

 $SHIFT$   $SLI$   $\Box$ 

#### • 範例:

- 如果計算結果與預期結果不同﹐或有錯誤發生﹐請執 行下列步驟-
- 按 MODE 1 键 (COMP 模式)
- 2. 按 MODE MODE 1 键 (DEG 模式)
- 3. 按 Fence | Mode | Mode | 3 1 键 (NORM 1 模式)
- 4. 检查所使用的公式, 以确认其是否正确。 进入正确的模式。再次进行

若進行上述操作仍無法解決您的問題時﹐請按計算器 背后的 P 钮复位本机。按 P 钮会将计算器中的所有数据删 除。务请将所有重要数据另行抄写记录。

■错误信息

错误信息出现后,本机即会停止运作。按 43 键清除 错误, 或按 ■ 或 ■ 键显示计算式并修正错误。有关详 情,请参阅"错误指示器"一节的说明。

 $2.258$   $\blacksquare$  $\boxed{\text{SHIFT}}$   $\boxed{. \div, }$ 2°15°28.8 2.258

- 原因
- •計算結果超過本機的計算能力範圍- ●使用一个超过输入范围的数值进行函数计算。
- 尝试执行一个不合理的运算(例如,除以 0, 等等)。
- 措施
- ●检查输入的数值是否在所容许的输入范围以内。特别 注意您使用的存储区中的数值。

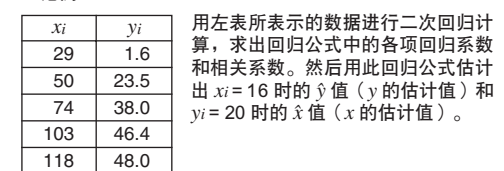

數據輸入的注意事項

- 按 回 回 键可输入两次同样的数据。 • 多次输入同样数据时, 可利用 [5] 键。例如, 输入 5
- 次 20 及 30 时,可按 20  $\Box$  30  $\text{SFR}$  (5 ) 5  $\overline{\text{DT}}$ 。 • 上述计算结果可以任何次序求得, 并非一定要按上述次序
- 計算- • 若要删除刚输入的一项数据, 按  $\overline{\text{B}}$   $\overline{\text{B}}$   $\overline{\text{C}}$   $\overline{\text{D}}$  即可

●简化计算程序。数字堆栈存储器有10 个运算级,运算 子堆栈存储器有 24 个运算级。 •將計算分為 2 個或多個部分進行-

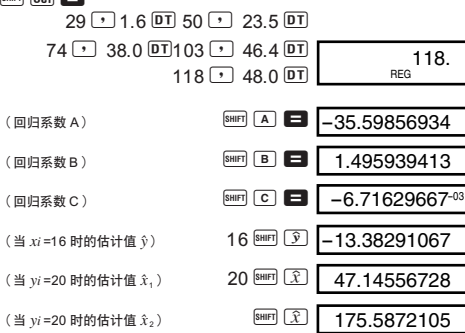

- •進行不合理的數學運算- • 措施
- •按 3 键或 ▶ 键在显示画面中找出错误的所在。然 后再作适当的修正。

- 原因 ●使用的辐角不合理。
- 措施
- •按 图 键或 ▶ 键在显示画面中找出错误的所在并作 适当的修正。

#### ■ 运算的优先顺序

- 计算会依下示优先顺序进行。 1 坐标变换: Pol (*x*, *y*), Rec (*r*, θ)
- 2 A 型函數:
- 進行此種函數計算時﹐須先輸入數值再按函數鍵 $x^2$ ,  $x^{-1}$ ,  $x!$ ,  $\circ$  '"
- 3 乘方及方根:*xy* ,  *x* 4 *a<sup>b</sup>* /*c*
- $6$  在 π、存储器名、变量名称之前不带乘号的乘法: 2π,  $5A, πA,$  等等。
- 6 B 型函數:
- 进行此种函数计算时, 须先按函数键, 再输入数值。 ,  $\sqrt[3]{\phantom{a}}$  , log, In,  $e^x$ , 10 $^x$ , sin, cos, tan, sin $^{-1}$ , cos $^{-1}$ , tan $^{-1}$ , sinh, cosh, tanh, sinh $^{-1}$ , cosh $^{-1}$ , tanh $^{-1}$ , ( –)
- $\sigma$  在 B 型函数前不带乘号的乘法: 2  $\sqrt{3}$ , Alog2 等等。 8 排列與組合:*n*P*r*, *n*C*r*
- $\circled{9}$   $\times$ , ÷  $(0 + 0 + 0)$
- \* 優先順序相同的計算﹐依由右至左的順序進行-例:*e*\*In √ ̄120 → *e*\*{In( √ ̄120)} 其它计算则会依由左至右的顺序进行。 \* 在括号中的计算会最先进行。

# ■堆栈存储器

#### 度分秒計算

- 您可以用度(小時)﹑分和秒來進行 60 進制計算﹐也可 以在 60 進制和 10 進制之間進行變換-
- 範例 1:將 10 進制數 2.258 變換為 60 進制數-

本计算器备有一种称为"堆栈存储器"的记忆装置用 以在计算中依计算的优先顺序暂存数值(数字堆栈存储 器)及指令(指令堆栈存储器)。数字堆栈存储器共有10 个运算级,而指令堆栈存储器则有 24 个运算级。当所作的 計算過於複雜超過堆棧存儲器的容量範圍時﹐堆棧存儲器 錯誤信息(Stk ERRO R)即會出現-

#### ■电源

请根据您所使用的计算器的型号来使用所指定的型号 的電池-

## 技術情報

#### ■ 当碰到问题时

#### $<$ fx-82TL $>$ 本計算器是由一個 AA 型電池供電的-

当显示画面中的数字变得暗淡不清难以辨认时,此表 示电池的电量甚低。在这种情况下,若继续使用计算器, 计算则会出现异常。因此,当显示画面变得暗淡不清时。 務請立即更換電池-

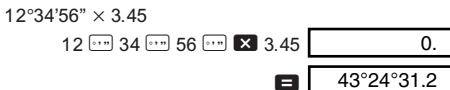

務請立即更換電池- • 如何更換電池 ① 先按 I 键关闭电源。 2 将固定电池盒盖的 2 个螺丝 拧开, 然后打开电池盒

蓋-3 将旧电池取出。

(5) 装回背壳, 并用 6 个螺丝将

- 1: 乘方回归 ■ 2: 反向回归
- ▶ 3: 二次回归
- 在输入数据之前请务必先按 [30] 二 键清除统计存储 器中的数值。
- 回歸計算的結果是由輸入的數值決定的﹐計算結果可以按 照下表所示的键操作调出。

0.

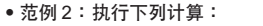

4 先使用软干布擦干净新电 池的兩面﹐然後把電池的 正极 டி 面向上地装入机体 內(因此﹐您所看見的是

其固定。

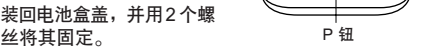

螺丝

⊕

 $\overline{\phantom{a}}$ 

Ma ERROR

P 钮

6 请用一个尖细的物体按 P 钮。注意不可省略此步骤。 ⑦ 按■ 键打开电源。

• 自动关机功能

■ 输入范围 內部位數:12 位

精確度\*:以第 10 位數的精確度的±1為準-函数 输入范围  $sinx$  | DEG | 0 $\leq$   $|x|$   $\leq$  4.499999999×10<sup>10</sup> RAD | 0≦ |*x*| ≦785398163.3 GRA | 0≦ |*x*| ≦4.999999999×10<sup>10</sup>  $\cos x$  | DEG | 0 $\leq |x| \leq 4.500000008 \times 10^{10}$ RAD | 0≦ |*x*| ≦785398164.9  $\textsf{GRA} \mid 0 \leq |x| \leq 5.000000009\times 10^{10}$ tan*x* | DEG |除了当 $|x| = (2n-1) \times 90$  时以外,和 sin*x* 相同。 RAD |除了当|x|=(2*n*-1)×π/2 时以外, 和 sin*x* 相同。 GRA |除了当 $|x| = (2n-1) \times 100$  时以外, 和 sin*x* 相同。

 $\frac{\sin^{-1}x}{\cos^{-1}x}$ 

 $\leq |x| \leq 9.999999999 \times 10^{99}$ 

tan<sup>-1</sup> $x$ 

 $|x| \leq 4.9999999999 \times 10^{99}$ 

sinh*x* 

 $|x| \leq 9.9999999999 \times 10^{99}$ 

 $|x| \leq 9.9999999999 \times 10^{-1}$ 

 $10^{x}$  –9.999999999×10<sup>99</sup>  $\leq x \leq 99.999999999$  $e^{x}$  -9.999999999×10<sup>99</sup>  $\leq x \leq 230.2585092$ 

 $\leq n \lt 1 \times 10^{10}$ , 0 $\leq r \leq n \ (n \in I \cdot \text{H})$ 整数)

 $\leq n \lt 1 \times 10^{10}$ , 0 $\leq r \leq n \ (n \in I \cdot \hat{\pi})$ 整数)

 $1 \leq \{n!/(n-r)! \}$  < 1 × 10<sup>100</sup>

 $1 \leq [n!/\{r!(n-r)!\}] < 1 \times 10^{100}$  $P_{\text{OI}}(x, y)$   $|x|, |y| \leq 9.9999999999 \times 10^{49}$  $(x^2+y^2) \leq 9.9999999999 \times 10^{99}$ 

 $\leq r \leq 9.999999999 \times 10^{99}$ 

Stk ERROR

• 原因

•超出數字堆棧存儲器或運算子堆棧存儲器的容量範 圍-

• 措施

cosh*x*  $sinh^{-1}x$ 

 $cosh^{-1}x$ 

#### Syn ERROR

• 原因

#### Arg ERROR

θ: 和 sin*x* 相同-  $|a|, b, c < 1 \times 10^{100}$ 

 $|x|$  < 1 × 10<sup>100</sup>

*x*<0: *y*<sup>*n*</sup>, 2<sub>*n*+1</sub> (*n* 为整数)

但是: –1×10<sup>100</sup> <ylog $|x|$ <100 *y*>0:  $x \ne 0$ ,  $-1 \times 10^{100}$  <  $1/x$  logy < 100

10 進制 ↔ 60 進制的換算  $0^{\circ}0^{\circ}0^{\circ} \leq |x| \leq 999999^{\circ}59^{\circ}$ *x*>0:  $-1 \times 10^{100}$  *cylogx* < 100

*y*=0: *x*=2*n*+1, <mark>1</mark></sup> (*n*  $\pm$  0; *n* 为整数)

整数。分子及分母的总位数不能多于 10 位

但是: -1×10<sup>100</sup> < 1/*x* log|y|<100

 $x\sigma_{n-1}$ ,  $y\sigma_{n-1}$ , A, B,  $r: n \neq 0, 1$ 

fx-82TL: 一个 AA 型电池 (R6P (SUM-3))。 fx-350TL: 一个 G13 钮扣型电池 (LR44)。

\* 一次运算的误差在第 10 位数上为±1。(指数表示时 誤差為在表示的尾數的最後一位±1)﹐但是當進行連續 計算時誤差會累加-(*x<sup>y</sup>* ﹑ *<sup>x</sup> y*﹑*x*!﹑<sup>3</sup> *x*﹑*n*P*r*﹑*n*C*r* 等

另外, 在函数的奇点或拐点附近, 误差有积累而变大的可

• 範例 2:將 0.08125 克換算成毫克- $0.08125$   $\blacksquare$  ENG

■坐标变换 (Pol  $(x, y)$ , Rec  $(r, \theta)$ )

• 更換電池

- *y* **F** 1.732050808 • 按 回 [E], 回 [E] 键可以存储器内的数值取代现在显示 的數值-
- 范例 2:将直角坐标(1, $\sqrt{3}$ )变换为极坐标( $r, \theta$ )。 (RAD 模式)

#### • 如何更換電池

螺丝 螺丝 螺丝 ① 先按 @ 明键关闭电源。 2 将计算器背壳固定用的 6 个 ⊟: ہ  $\Box$ 螺丝拧开, 然后打开背 殼-3 将旧电池取出。  $\mathbf{I}$ 4 请按照电池的正 ⊕ 负 ⊖

6 请用一个尖细的物体按 P 钮。注意不可省略此步骤。

本计算器是由一个 G13 (LR44) 钮扣型电池供电的。

当显示画面中的数字变得暗淡不清难以辨认时,此表 示电池的电量甚低。在这种情况下,若继续使用计算器, 计算则会出现异常。因此, 当显示画面变得暗淡不清时,

极性正确地将新电池装入 机体。

⑦ 按 ■■ 键打开电源。

• 按 回 E, 回 E 键可以存储器内的数值取代现在显示 的數值-

#### ■排列

• 范例:用数字 1 至 7 能组成多少个不同的四位数。 • 在 4 位數的數值中﹐數字不可重復-(1234 可以容 许,但1123则不可)。

 $7$  SHIFT  $nPr$  4

- ■组合
- 范例: 在10 个物品中取 4 个, 问能组成多少个不同组 合-

10  $\overline{ncr}$  4  $\blacksquare$  210.

<fx-350TL>

• 更換電池

- ■标准差 (SD 模式)
- 按 [10 2 ] 键可进入 SD 模式, 在 SD 模式中可用标准差 進行統計計算-
- 在输入数据前务须先按 图 [Sc] 键以清除统计存储器 中的數值- • 輸入的數據用以計算 *n*﹐Σ*x*﹐Σ*x2* ﹐o﹐σ*<sup>n</sup>*
- 及 σ*n*-1 的值﹐您可使用右示鍵操作進行 計算- $\begin{array}{|c|c|c|}\n\hline\n\text{ReLU} & \text{A} & \Sigma x^2 \\
\hline\n\text{ReLU} & \text{B} & \Sigma x\n\end{array}$  $RCL$  $B$  $rac{\text{ReLU}(\overline{C})}{\text{SHIFT}(\overline{X})}$   $\overline{x}$  $[SHIFT]$   $\overline{X}$
- •范例:对下列数据求 σ<sub>n-1</sub>, σ<sub>n</sub>,  $\bar{x}$ , n, Σx 及 Σx<sup>2</sup>:55, 54, 51, 55, 53, 53, 54, 52-
- 進入 SD 模式

 $MODE$   $2$ 

#### SHIFT Scil **E** (清除左储哭内容)

正極面)-

(5) 装

若您不作任何操作经过6分钟, 计算器的电源即会自 动关闭。若此现象发生,按 图 键即可恢复电源。

- 按  $\overline{D}$   $\overline{D}$   $\overline{D}$  键可输入两次同样的数据。
- 多次输入同样数据时可利用 8回 (二) 键。例如, 输入10 次 110 时,可按 110 图 (1) 10 回 键。
- 上述计算结果可以任何次序求得, 并非一定要按上述次序 計算-
- 需删除刚输入的数据时,可按 图 C 键。
- 回归计算(回归 (REG) 模式 )
- 按 <sup>[608]</sup> 3 键进入回归 (REG) 模式, 然后从以下的回归 类型中选择其中之一来进行回归计算。
	- 1: 線性回歸 2: 對數回歸
	-
	- 3: 指數回歸

tanh*x* 0-

tanh<sup> $-1$ </sup> $x$ 

 $nPr$ 

*nCr* 

 $Rec(r, \theta)$ 

 $\overline{\cdots}$ 

 $\begin{array}{cc} \circ \\ \circ \\ \circ \end{array}$   $\qquad \qquad$  0  $\leq b, c$ 

 $x^y$   $x=0: y>0$ 

 $x \sqrt{y}$   $y=0: x>0$ 

 $|x|$  < 1 × 10<sup>50</sup>  $|y|$  < 1 × 10<sup>50</sup>  $\sup_{n \in \mathbb{C}}$   $\left| \frac{|v|}{|n|} \right| < 1 \times 10^{100}$ (REG)  $\begin{cases} n \to +\infty & n \to \infty \\ x\sigma_n, y\sigma_n, \bar{x}, \bar{y}: n \neq 0 \end{cases}$ 

(包括分号)。

的内部连续计算也是如比。)

 $a^b$ /*c* 

能-

規格 電源:

電池壽命:

fx-82TL: 在顯示屏中可持續顯示光標(閃動)約

若不打开电源则约有 2 年的寿命。 fx-350TL: 在显示屏中可持续显示光标 (闪动) 约

若不打开电源则约有 3 年的寿命。

fx-82TL: 19.3 (高) × 76 (宽) × 164 (长) mm fx-350TL: 10 (高) × 76 (宽) × 150 (长) mm

log*x*/ln*x* | 0< *x* ≦9.999999999×10<sup>99</sup>

 $\bar{x}$   $0 \le x < 1 \times 10^{100}$  $x^2$  |  $|x|$  < 1 × 10<sup>50</sup>  $1/x$  |  $|x| < 1 \times 10^{100}$ ;  $x \ne 0$  $\sqrt[3]{x}$  |  $|x| < 1 \times 10^{100}$  $x!$  0≦  $x$  ≤ 69 ( $x$  为整数)

 $\leq x \leq 4.999999999 \times 10^{99}$ 

 $|x| \leq 230.2585092$ 

17,000 小時-

12,000 小時-

尺寸:

重量:

 $\frac{\sin \lambda}{\cos^{-1}x}$   $0 \le |x| \le 1$ 

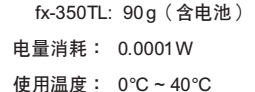

-<del>--</del><br>「fx-82TL: 115g(含电池)

**CASIO COMPUTER CO., LTD.**

6-2, Hon-machi 1-chome Shibuya-ku, Tokyo 151-8543, Japan

81.25–03

 $\overline{1}$ .

#### ■工学计算

• 範例 1:將 56,088 米換算成公里-

• 計算結果會自動分派給變量 E 及 F-

• 範例 1︰將極坐標(*r*2, 60°)變換為直角坐標(*x*, *y*)-(DEG 模式)

 $56088$   $\blacksquare$  ENG

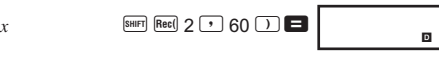

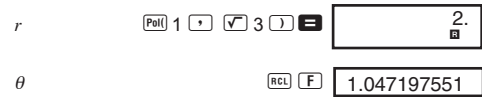

840.

**SHIFT**  $x\sigma n$  **σ***n* **SHIFT**  $\overline{x_0}$ <sub>13</sub>  $\sigma$ <sub>*n*-1</sub>

## 統計計算

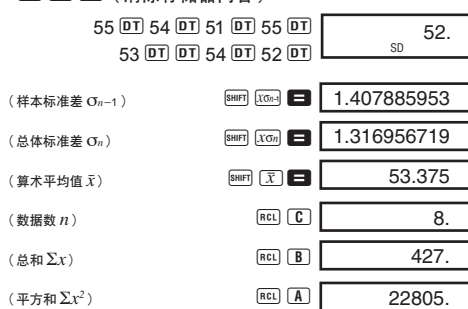

(平方和 Σ*x2*

#### 數據輸入的注意事項

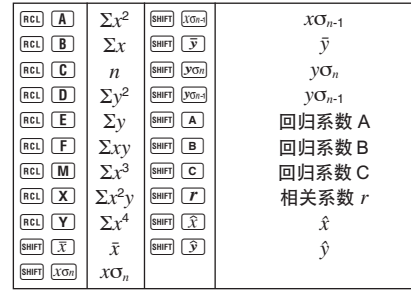